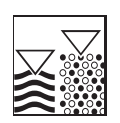

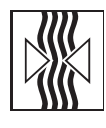

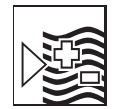

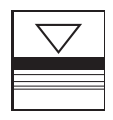

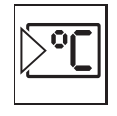

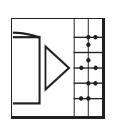

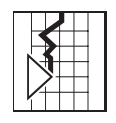

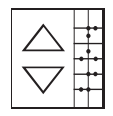

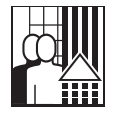

# **Appendix of the** operating manual

# **Memo-Graph**

DP-Slave-Module is Pro Gate<sup>®</sup> **("profibuscoupler") V1.51 upwards**

**Connection of Memo-Graph to PROFIBUS DP via serial interface with** Lis Pro Gate<sup>®</sup> of ifak system GmbH

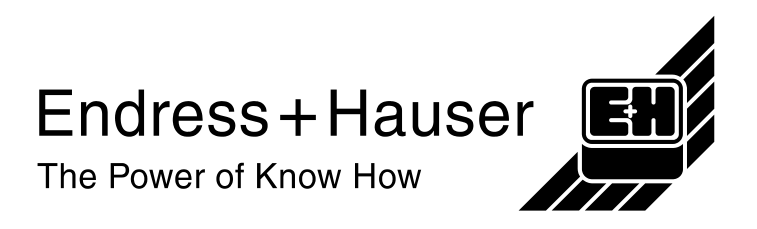

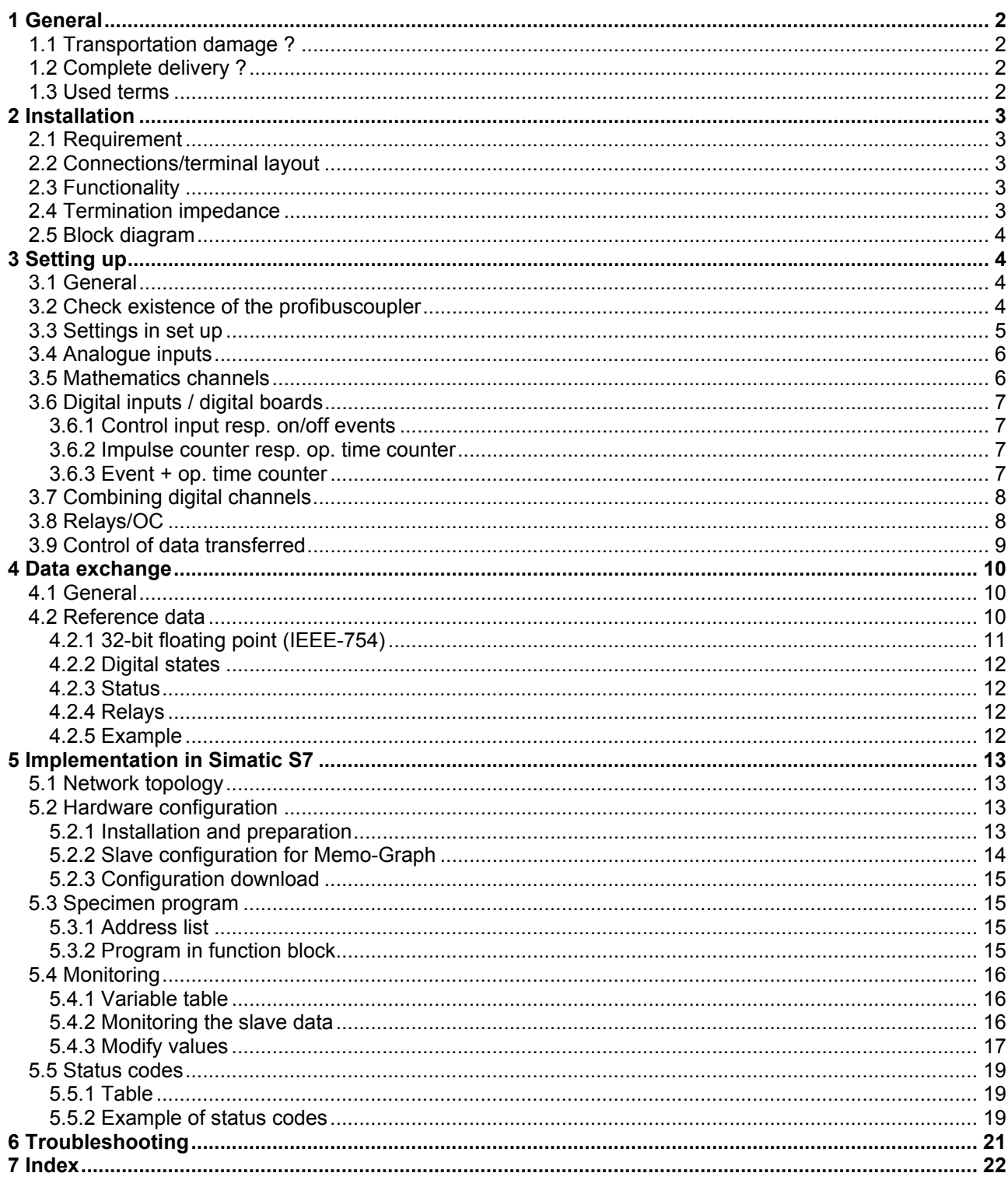

# **1 General**

## *1.1 Trans portation damage ?*

Attention: Please inform both your supplier and shipping agent!

## *1.2 Comp lete delivery ?*

- these operating instructions
- the DP-Slave-Module \_is Pro Gate with user manual

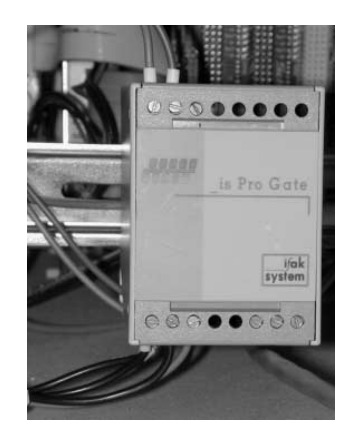

 $\mathcal{L}_\text{max}$  , and the contribution of the contribution of the contribution of the contribution of the contribution of the contribution of the contribution of the contribution of the contribution of the contribution of t

- serial interface connecting cable for Memo-Graph
- disk with GSD-file and bitmaps

#### **Please inform your supplier immediately if anything is missing!**

Please take note of the following characters:

**Hint**: Hints for better installation/operation.

**Attention:**  $\angle$   $\angle$  Ignoring this note can lead to damage of the device or faulty operation.

## *1.3 Used terms*

**Profibuscoupler**: Even from now the term for \_is Pro Gate is **profibuscoupler**.

**PROFIBUS-master**: All facilities like PLC, PC plug in cards, etc. which fulfil a PROFIBUS-master function are called **PROFIBUS-master** from now on.

# **2 Installation**

## *2.1 Requi rement*

The option is only available:

- with a new CPU-board up the unit number xx 542041 (CW12/2000)
- without the "old" PROFIBUS DP option (PROFIBUS Listener) RSG10-E(F,G,H)xxx
- Memo-Graph firmware V2.50 upwards

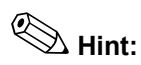

**Hint:** The profibuscoupler has to be connected to the serial RS232-interface at the backside of Memo-Graph.

**Attention:** If the profibuscoupler is cable-connected, the serial interface at the front is not useable!

 $\mathcal{L}_\text{max}$  , and the contribution of the contribution of the contribution of the contribution of the contribution of the contribution of the contribution of the contribution of the contribution of the contribution of t

#### *2.2 Conne ctions/terminal layout*

Interface RS232 (backside of Memo-Graph):

Sub-D-connector DIN 41652, jack, 9-pins

**Hint:** Leave open unused ports

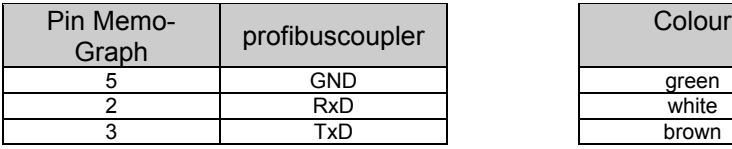

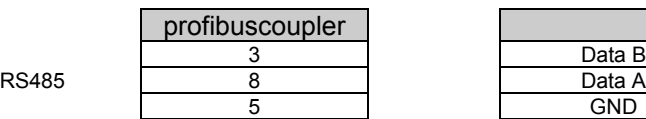

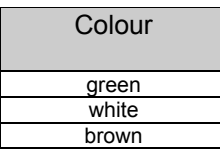

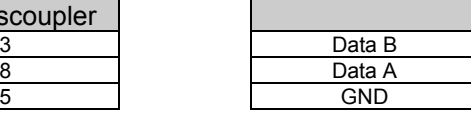

Power supply: 24 V DC / 100 mA

## *2.3 Funct ionality*

The profibuscoupler is the connection of Memo-Graph to PROFIBUS DP, with the functionality of a DPslave with cyclic services.

Supported baud rates 45,45k, 93,75k, 187,5k, 500k, 1,5M, 3M, 6M und 12MBaud.

#### *2.4 Termi nation impedance*

The profibuscoupler comes with integrated termination impedances, reside behind the front panel. Place e.g. a screw-driver in the slit between front panel and clamps and cancel the front panel carefully. Bridgeover the three opened wrap connexions with the existing plug-in jumpers. Reinstall the front panel by pressing powerfully. Please take account of the hole for the LED.

## *2.5 Block diagram*

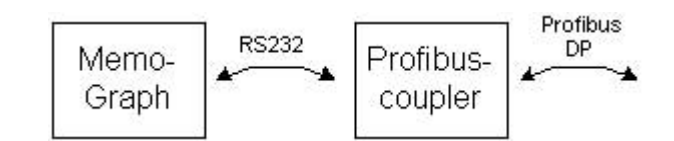

 $\mathcal{L}_\text{max}$  , and the contribution of the contribution of the contribution of the contribution of the contribution of the contribution of the contribution of the contribution of the contribution of the contribution of t

## **3 Setting up**

#### *3.1 Gener al*

 $\mathbb{Q}$ 

If the function *data interface* is not available in set up, you have to make a **once-only** initialisation.

- 1. Turn off Memo-Graph
- 2. Connect the profibuscoupler at the serial RS232 interface at the rear side of Memo-Graph
- 3. Turn on the profibuscoupler
- 4. Turn on Memo-Graph

From now on, the function *data interface* is available, independent of the existence of the profibuscoupler. And now the functionality appears in the PC-software-package ReadWin<sup>®</sup>.

 $\bigotimes$ The existence of the profibuscoupler will only be detected while initialisation of Memo-Graph. If no profibuscoupler is detected, you can use the serial interface as usual for setting up or read out. If there is a RS485-interface available in Memo-Graph, you can use it for data exchange to PC-software.

#### *3.2 Check existence of the profibuscoupler*

After selection of "ext. DP-Slave-Module " on Memo-Graph under *data interface* (see next chapter) the hint "DP" in the headline appears.

The background colour gives information about the state of the data interface.

**Read** background: Problem at connection establishment. You can see detailed info under softkey "Info" (see chapter 3.9).

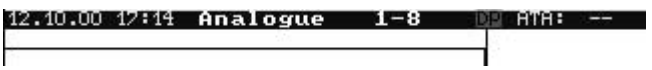

**Green** background: Connection established successfully, communication in progress.

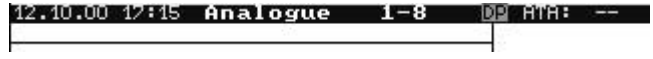

## *3.3 Settin gs in set up*

∕ !`

After power up of Memo-Graph the profibuscoupler will be initialised via RS232 (Slave-address, etc.).

If there is a change in set up which affects e.g. the ring-memory of the measured values, a reinitialisation of Memo-Graph will be carried out, i.e. a reinitialisation of the profibuscoupler.

 $\mathcal{L}_\text{max}$  , and the contribution of the contribution of the contribution of the contribution of the contribution of the contribution of the contribution of the contribution of the contribution of the contribution of t

Consequence: The profibuscoupler retires from DP-side, in order to come back a few seconds later. This produces a "Component part carrier failure" at the PLC. E.g. the Simatic S7 goes in STOPmode and has to restarted hand controlled to RUN-mode. There is the possibility to intercept the interruption by transferring OB86 to PLC. The PLC then doesn't go in STOP-mode, only the red LED flashes for a short time and the PLC continues in RUN-mode.

These settings are only possible if the once-only initialisation is performed. And are possible also without cable-connected profibuscoupler.

Under */Miscellaneous/Extras /Data interface/Communicate with* select *ext. DP-Slave-Module*.

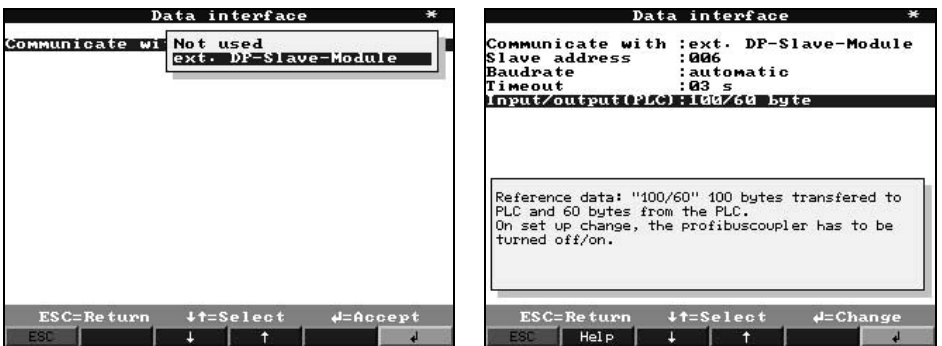

Then select slave-address, baud rate, timeout and reference data structure (see also chapter 4.2). Please select a slave-address less than 126.

**Now all inputs and outputs are available, even if they don't really exist.** 

## *3.4 Analo gue inputs*

If the analogue inputs don't really exist, only one selection is possible.

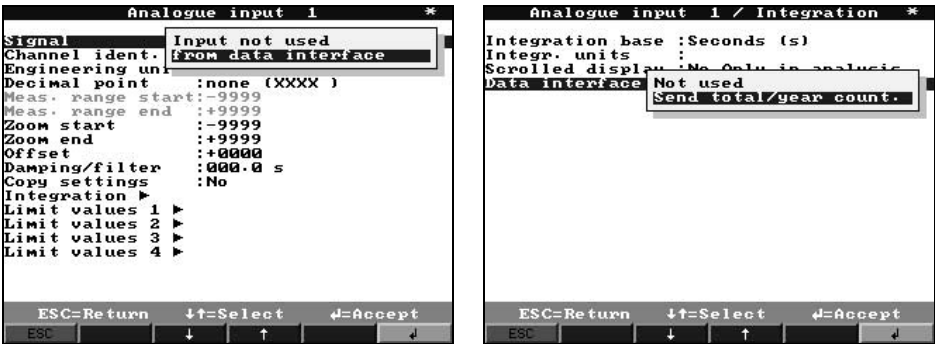

 $\mathcal{L}_\text{max}$  , and the contribution of the contribution of the contribution of the contribution of the contribution of the contribution of the contribution of the contribution of the contribution of the contribution of t

I.e. "Analogue inputs" only come from PROFIBUS-master. But it's possible to send the integrated value via data interface.

If the analogue inputs are substantial, you can choose the analogue input from the analogue board, of course.

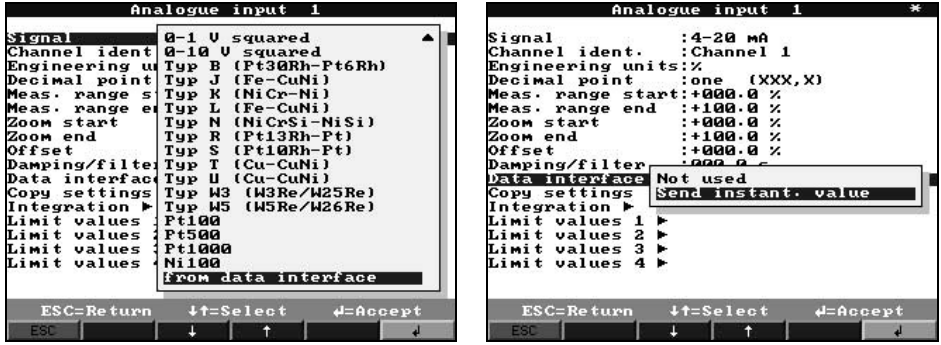

After selection of an substantial analogue input (here "4-20 mA"), you can send this value via data interface to PROFIBUS-master.

#### *3.5 Mathe matics channels*

Mathematics channels may send via data interface to PROFIBUS-master.

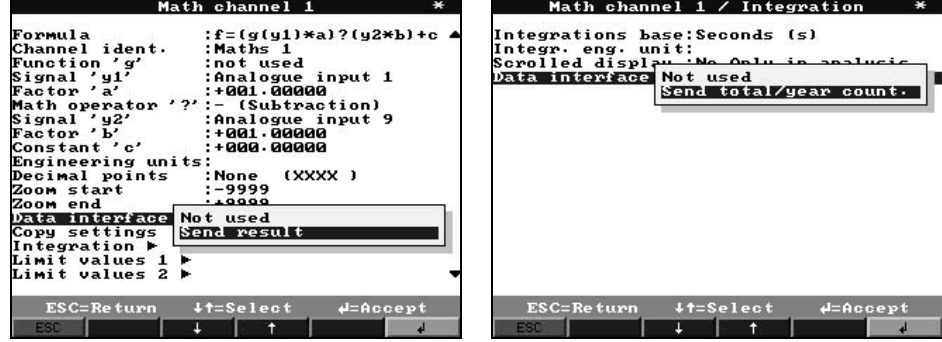

The integrated result may send via data interface to PROFIBUS-master.

## *3.6 Digita l inputs / digital boards*

#### 3.6.1 Control input resp. on/off events

The status can be sent to PROFIBUS-master or the digital status may be received from PROFIBUS-master.

 $\mathcal{L}_\text{max}$  , and the contribution of the contribution of the contribution of the contribution of the contribution of the contribution of the contribution of the contribution of the contribution of the contribution of t

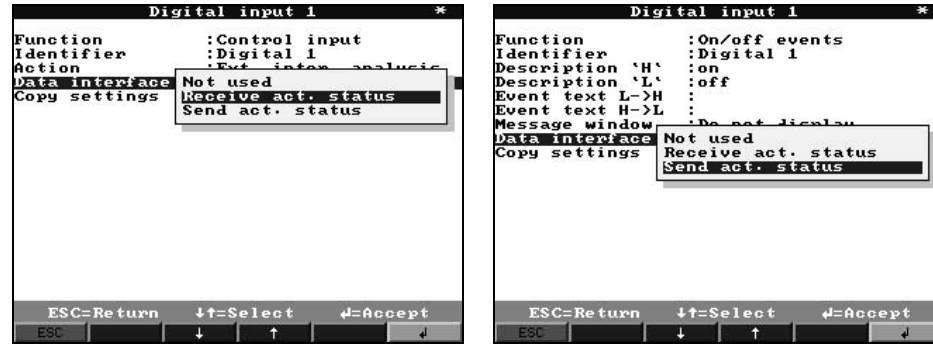

#### 3.6.2 Impuls e counter resp. op. time counter

The impulses can be received from PROFIBUS-master, or the impulse counter of a substantial digital input can be sent to PROFIBUS-master.

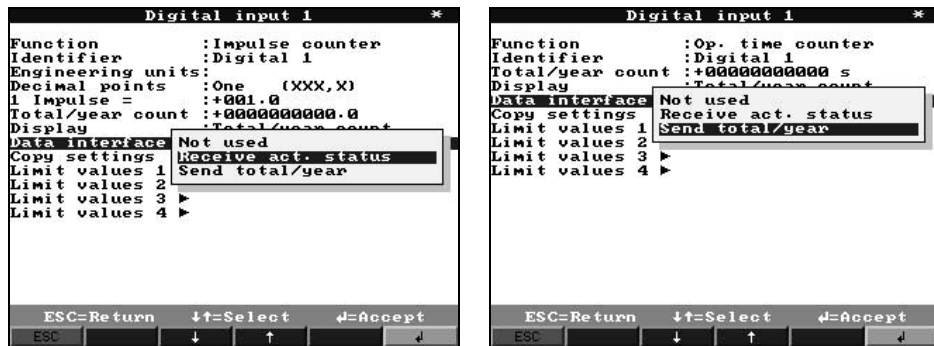

3.6.3 Event + op. time counter

The total counter and the digital status can be sent to the PROFIBUS-master, or the digital status can be received from PROFIBUS-master.

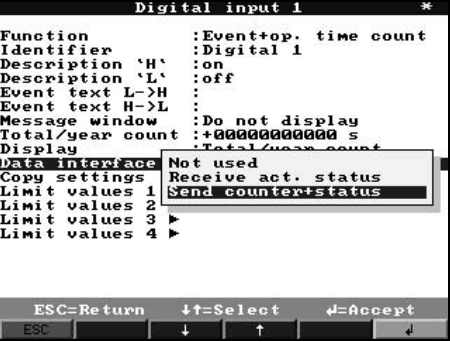

## *3.7 Comb ining digital channels*

If the combination relates to op. time and impulse counter, the result can be sent as a total counter, with logical combination the status.

 $\mathcal{L}_\text{max}$  , and the contribution of the contribution of the contribution of the contribution of the contribution of the contribution of the contribution of the contribution of the contribution of the contribution of t

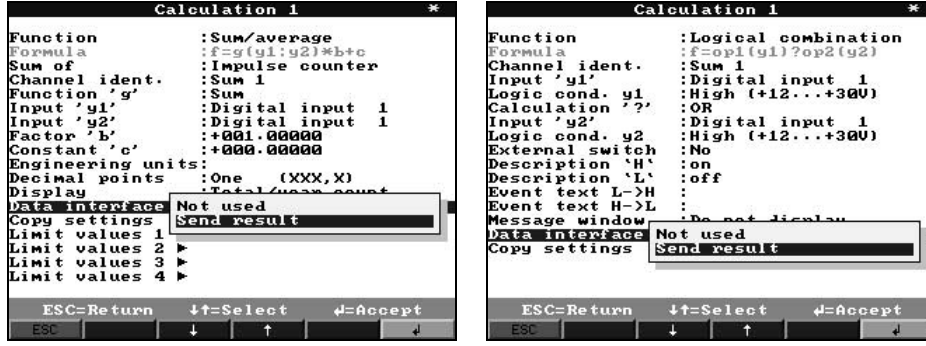

## *3.8 Relay s/OC*

Under */Service/Relay operation mode* you can select the output of all relays conditions via data interface.

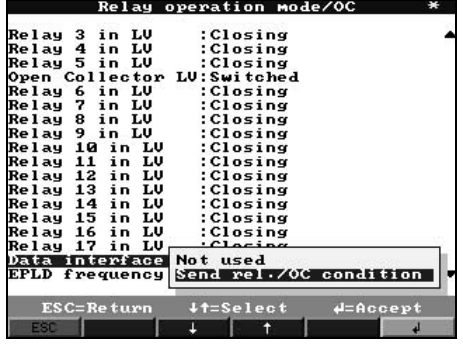

## *3.9 Contr ol of data transferred*

With softkey "Info" and then "DP-Slave" the data structure of the data interface is shown.

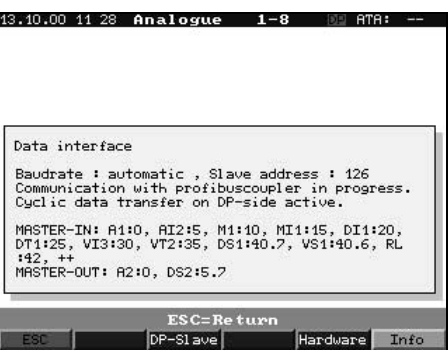

 $\mathcal{L}_\text{max}$  , and the contribution of the contribution of the contribution of the contribution of the contribution of the contribution of the contribution of the contribution of the contribution of the contribution of t

e.g. VS1:40.6 : Digital status of combination 1, offset 40 bytes, bit 6<br>Al2:5 : Analogue input 2 integrated, offset 5 bytes Analogue input 2 integrated, offset 5 bytes

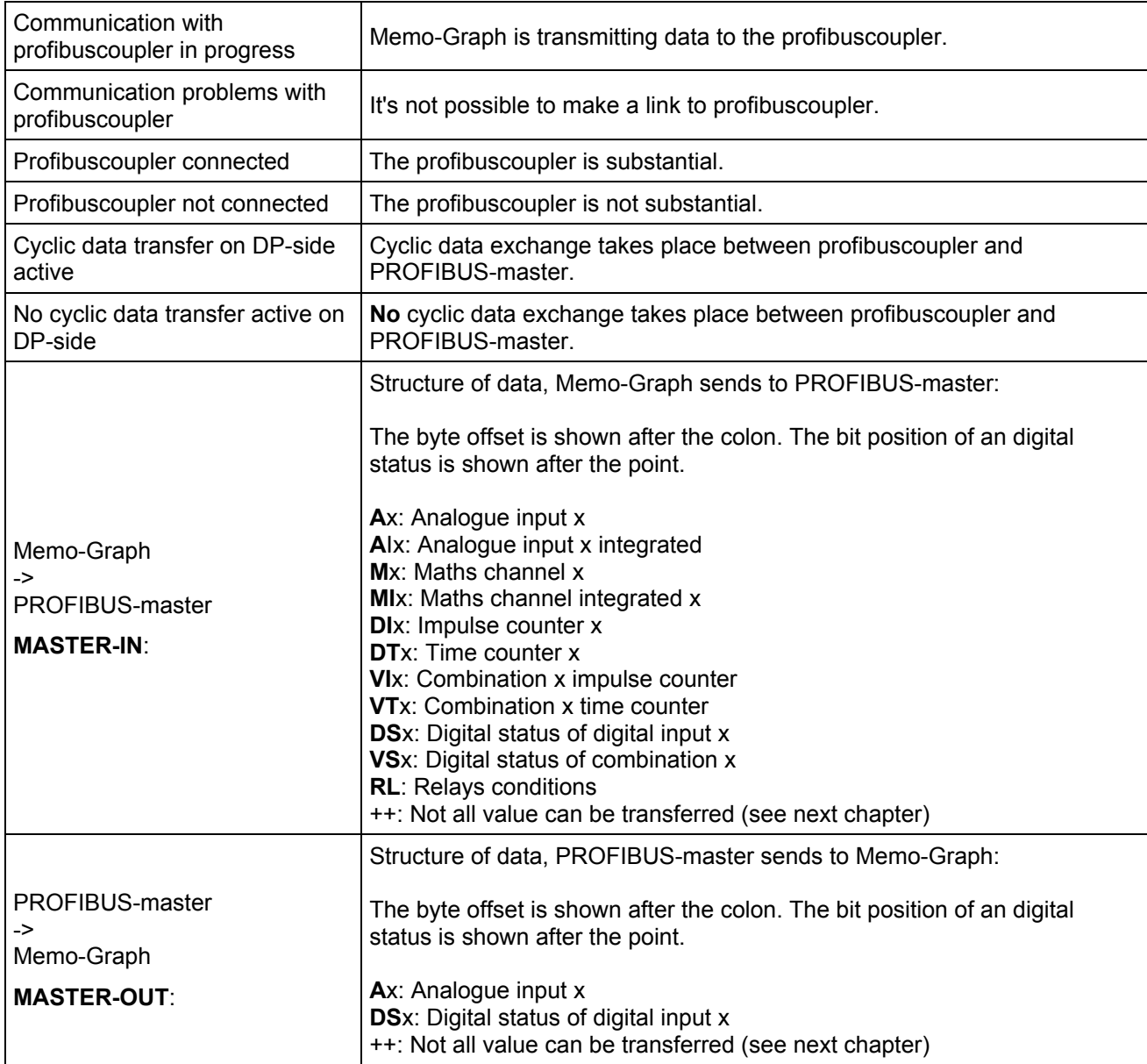

## **4 Data exchange**

## *4.1 Gener al*

From PROFIBUS-master to Memo-Graph you can send only

- Analogue values
- Digital states

From Memo-Graph to PROFIBUS-master you can send

- Analogue values
- Integrated analogue values
- Maths channels
- Integrated maths channels
- Digital states
- Impulse counters
- Op. time counters
- Op. time counters with digital status
- Combinations impulse counter
- Combinations op. time counters
- Combinations logical operations
- Relays conditions

## *4.2 Refere nce data*

It's possible to choose between two combinations of reference data, corresponding on the affords of the process.

 $\mathcal{L}_\text{max}$  , and the contribution of the contribution of the contribution of the contribution of the contribution of the contribution of the contribution of the contribution of the contribution of the contribution of t

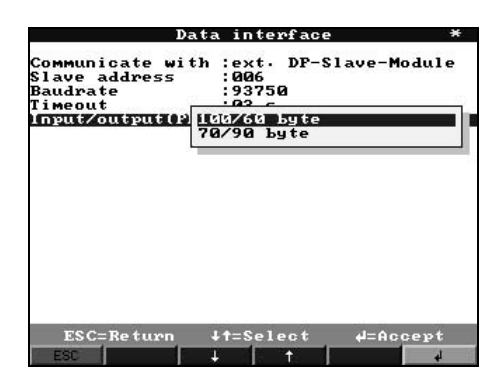

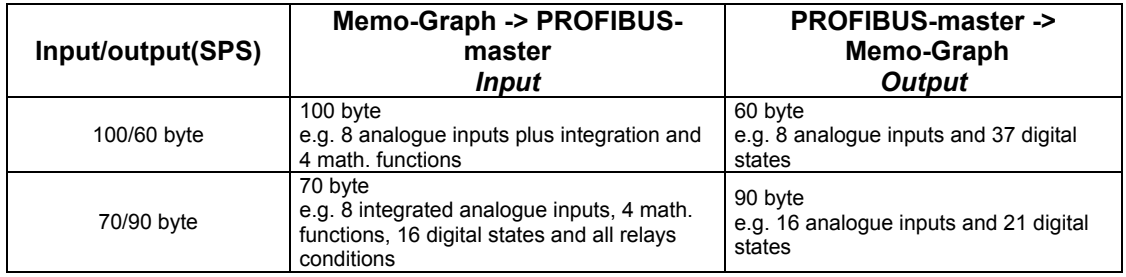

The content of the reference data has the following order:

From Memo-Graph to PROFIBUS-master:

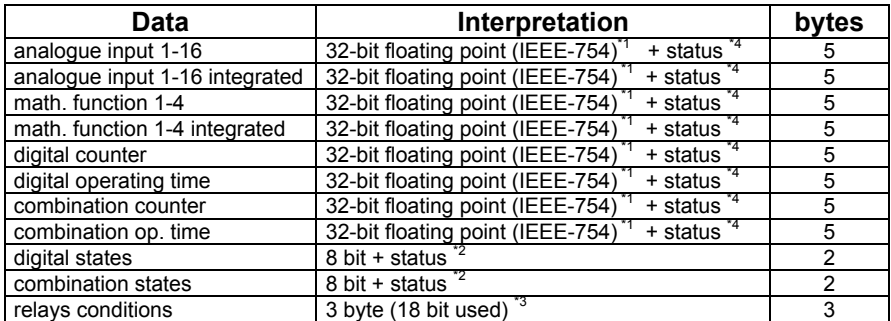

 $\mathcal{L}_\text{max}$  , and the contribution of the contribution of the contribution of the contribution of the contribution of the contribution of the contribution of the contribution of the contribution of the contribution of t

i.e. if 16 analogue values and 4 maths channels are sent, all "positions" are occupied, if the reference data structure 100/60 is selected (see chapter 4.2). No other value can be send. Identifiable at "++" under softkey *Info/DP-Slave* (see chapter 3.9).

From PROFIBUS-master to Memo-Graph:

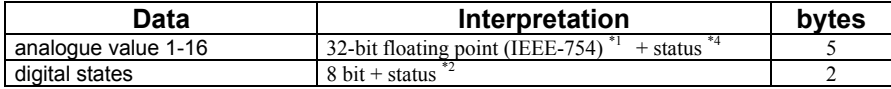

 $*1$  see chapter 4.2.1

 $*^2$  see chapter 4.2.2

 $*3$  see chapter 4.2.4

\*4 see chapter 4.2.3

4.2.1 32-bit floating point (IEEE-754)

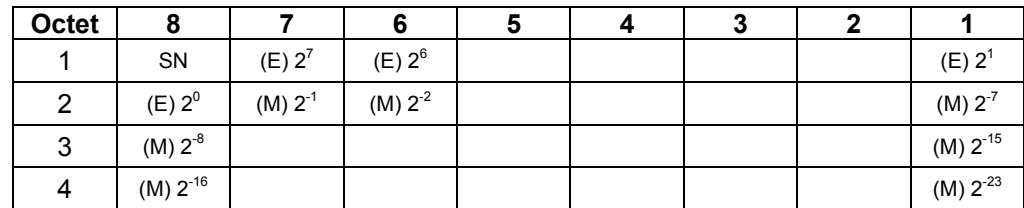

SN = 0: positive value

 $E =$  exponent,  $M =$  mantissa

SN = 1: negative value  $Zahl = -1^{SN} \cdot (1 + M) \cdot 2^{E-127}$ 

Example: 40 F0 00 00 h = 0100 0000 1111 0000 0000 0000 0000 0000 b

Value = 
$$
-1^0 \cdot 2^{129-127} \cdot (1 + 2^{-1} + 2^{-2} + 2^{-3})
$$
  
=  $1 \cdot 2^2 \cdot (1 + 0.5 + 0.25 + 0.125)$   
=  $1 \cdot 4 \cdot 1.875 = 7.5$ 

#### 4.2.2 Digital states

A digital status is described with two bits in two bytes.

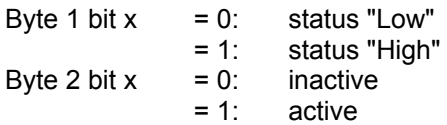

#### 4.2.3 Status

- for floating point:

 $8xH = x = 0$ : value O.K., no limits exceeded  $x = 1$ : limit value 1 exceeded  $x = 2$ : limit value 2 exceeded  $x = 4$ : limit value 3 exceeded  $x = 8$ : limit value 4 exceeded

x=1,2,4,8 only in direction Memo-Graph -> PROFIBUS-master.

 $\mathcal{L}_\text{max}$  , and the contribution of the contribution of the contribution of the contribution of the contribution of the contribution of the contribution of the contribution of the contribution of the contribution of t

10H = e.g. open circuit, waste value

otherwise = waste value

#### from PROFIBUS-master to Memo-Graph

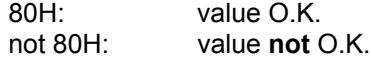

#### 4.2.4 Relays

The relay conditions are described in 3 bytes:

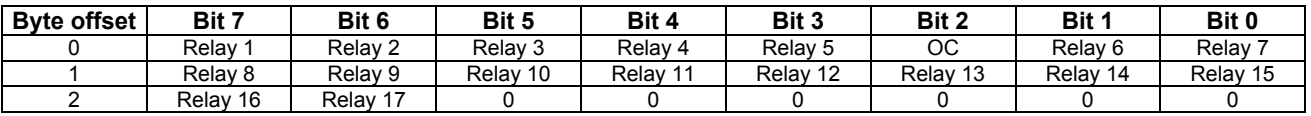

#### 4.2.5 Examp le

From Memo-Graph to PROFIBUS-master:

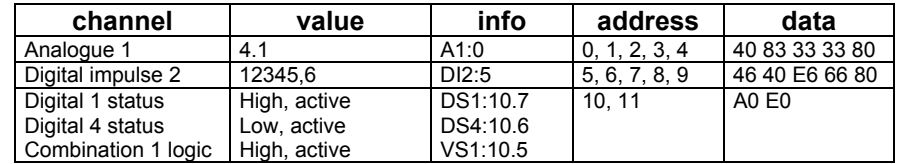

# **5 Implementation in Simatic S7**

## *5.1 Netwo rk topology*

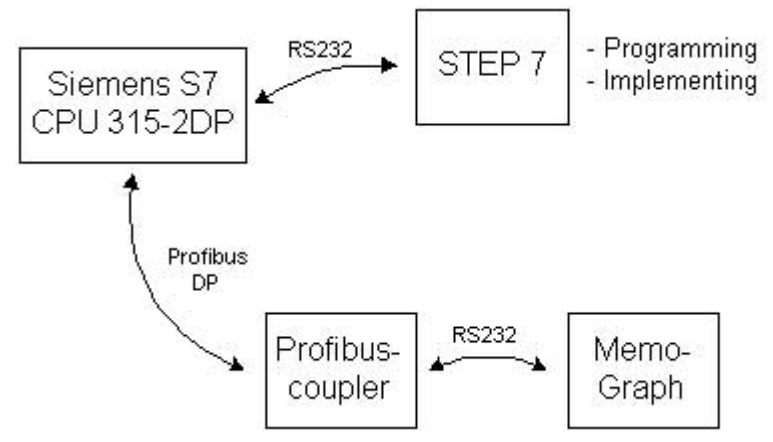

 $\mathcal{L}_\text{max}$  , and the contribution of the contribution of the contribution of the contribution of the contribution of the contribution of the contribution of the contribution of the contribution of the contribution of t

## *5.2 Hardw are configuration*

5.2.1 Install ation and preparation

## **5.2.1.1 GSD f ile**

In HW config:

- Copy the GSD and BMP files into the right directory of the configuration software STEP 7. e.g.: c:\...\Siemens\Step7\S7data\GSD
	- c:\...\Siemens\Step7\S7data\NSBMP

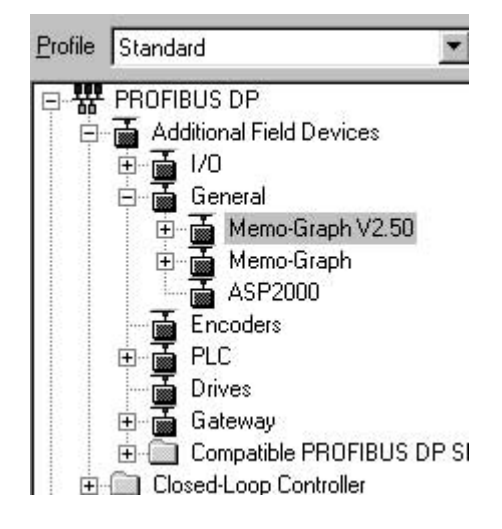

## 5.2.2 Slave configuration for Memo-Graph

In the HW config.:

- Drag the unit **Memo-Graph V2.50** from the hardware catalogue
- Insert the slave device out of the hardware catalogue -> PROFIBUS DP -> Additional field devices -> General in the PROFIBUS-DP network, set the node address.
- $\bigotimes$ Please differentiate between **Memo-Graph** (profibuscoupler < V1.51) and **Memo-Graph V2.50** (profibuscoupler V1.51 upwards). There is a label at the profibuscoupler with the version info (only when V1.51 upwards).

 $\mathcal{L}_\text{max}$  , and the contribution of the contribution of the contribution of the contribution of the contribution of the contribution of the contribution of the contribution of the contribution of the contribution of t

#### **Result:**

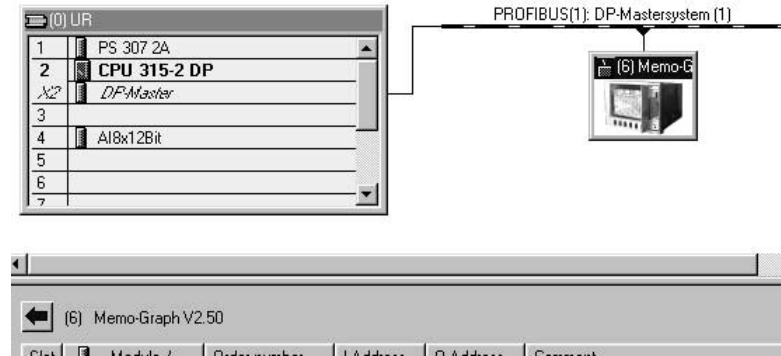

**Note:** The assigned device address has to agree with the current (hardware) device address.

Select the right module for the data structure selected in Memo-Graph (100/60 or 70/90) and drag it to slot 0.

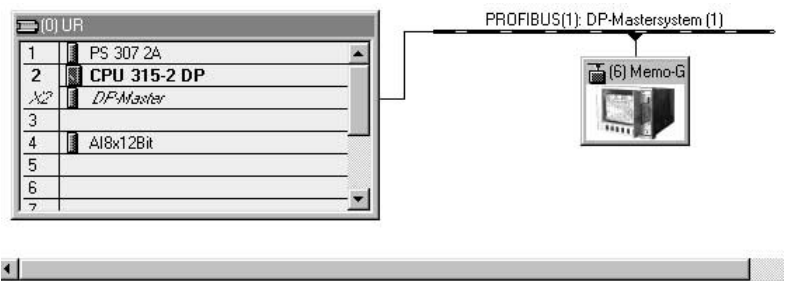

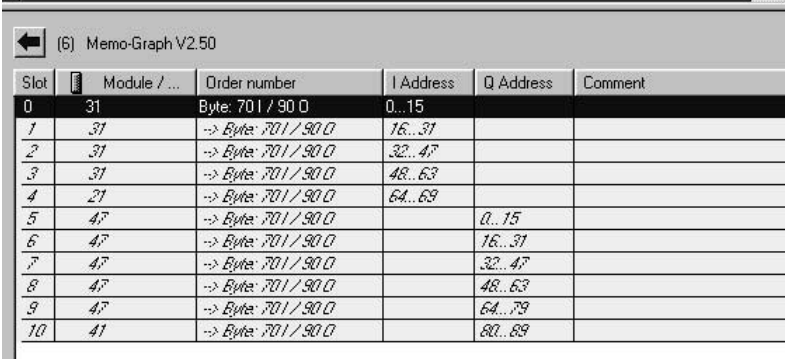

The addresses for inputs resp. outputs of the reference data are shown as I Address and Q Address, here with hardware address 6 the I addresses 0...69 and Q addresses 0...89.

#### 5.2.3 Config uration download

- Save and compile the configuration.
- Download configuration into the CPU with menu **PLC** -> **Download to Module**.

If the LED "BUSF" still lights after configuration download, the projected network may not fit the physically existing network or the slave module configuration has been done wrongly. Check your network and configuration to discover the fault.

 $\mathcal{L}_\text{max}$  , and the contribution of the contribution of the contribution of the contribution of the contribution of the contribution of the contribution of the contribution of the contribution of the contribution of t

#### *5.3 Speci men program*

#### 5.3.1 Addre ss list

Input/Output data address space:

I-address: 0 Q-address: 0

Settings Memo-Graph: (see chapter 3.9)

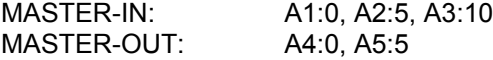

#### 5.3.2 Progra m in function block

The following program parts show, how to read and write inconsistent data. The special functions SFC14 and SFC15 don't function because the data is not consistent.

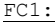

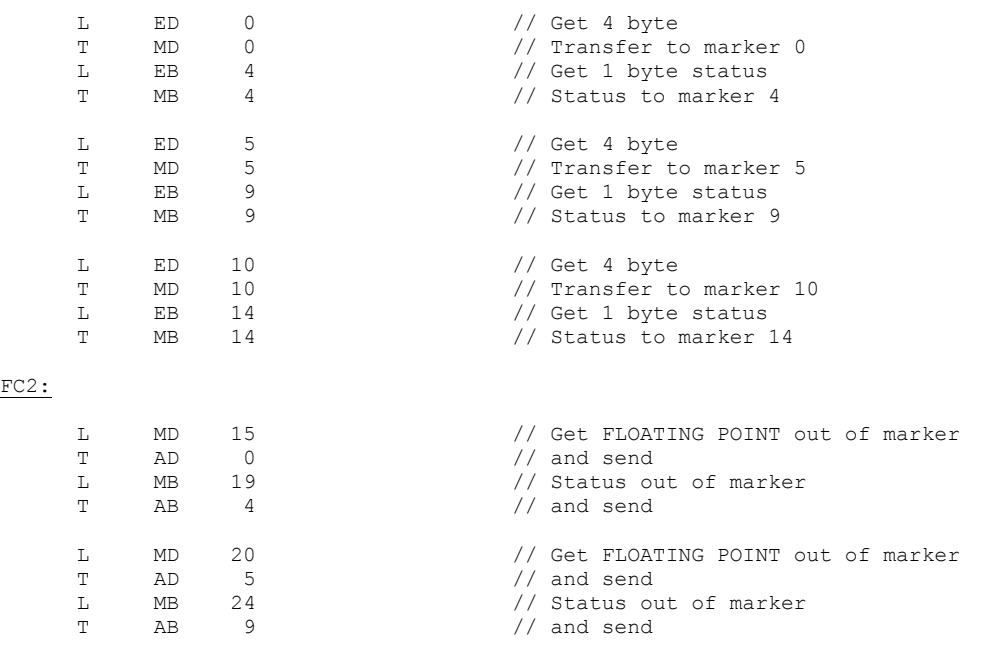

#### Function calls in OB1:

CALL FC1<br>CALL FC2  $CALL$ 

## *5.4 Monit oring*

#### 5.4.1 Variab le table

In the variable editor marker addresses can be addressed and values accessed. Define the permitted addresses in a new variable table.

 $\mathcal{L}_\text{max}$  , and the contribution of the contribution of the contribution of the contribution of the contribution of the contribution of the contribution of the contribution of the contribution of the contribution of t

#### Example:

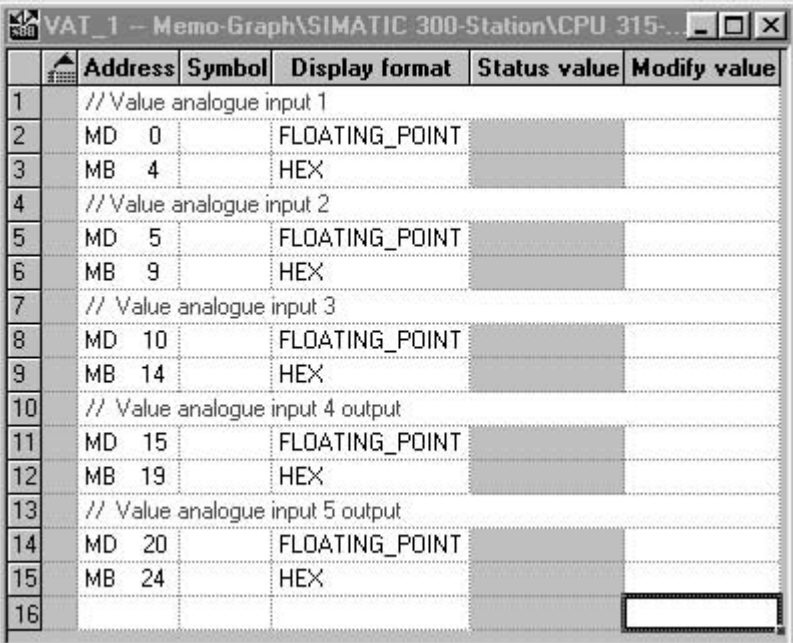

## 5.4.2 Monito ring the slave data

Establish the communication between CPU and PG/PC. Enable the monitor function.

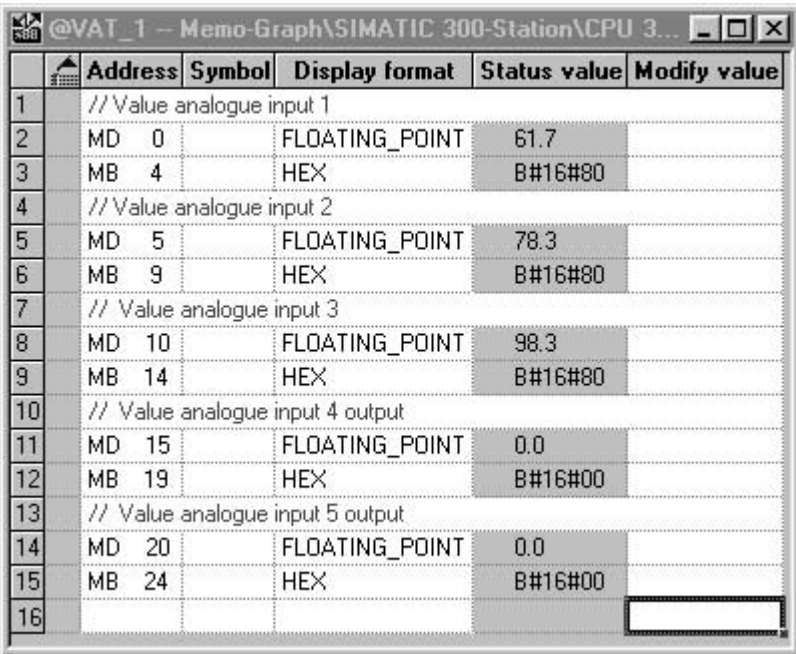

## 5.4.3 Modify values

For a write job in the data sink of Memo-Graph, the status good (80h) has first to be transferred into the device. Then, the value can be transferred into the data sink as a 4 byte floating point.

 $\mathcal{L}_\text{max}$  , and the contribution of the contribution of the contribution of the contribution of the contribution of the contribution of the contribution of the contribution of the contribution of the contribution of t

Set the status byte to 80 (hex).

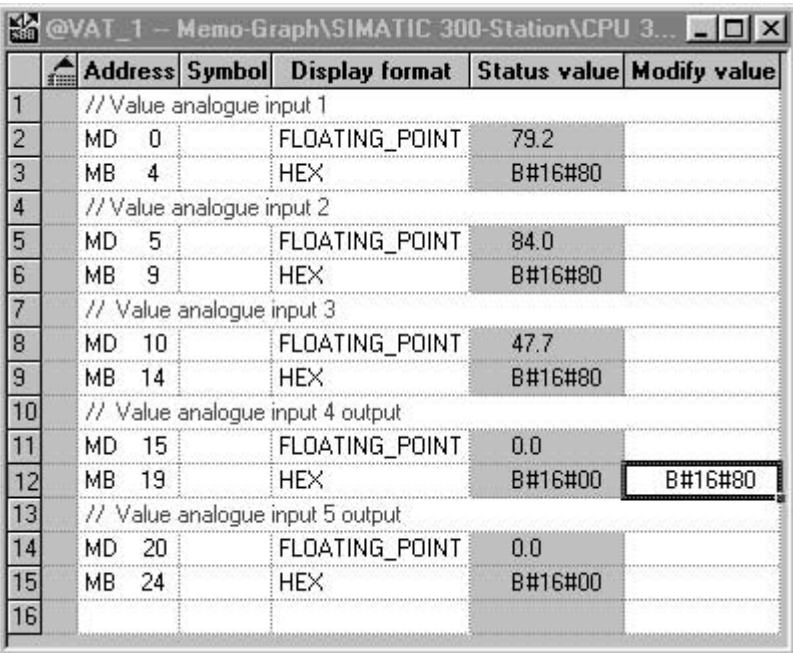

#### - Menu **Variable -> Activate Modify Values**

#### Result:

The status value has been transferred into the device.

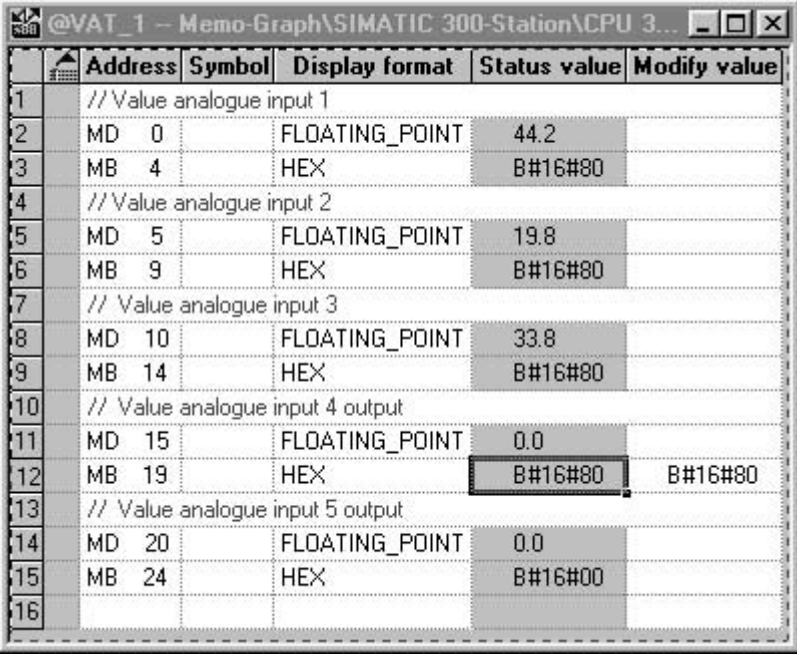

- Set the desired value for transmitting into the device data sink.

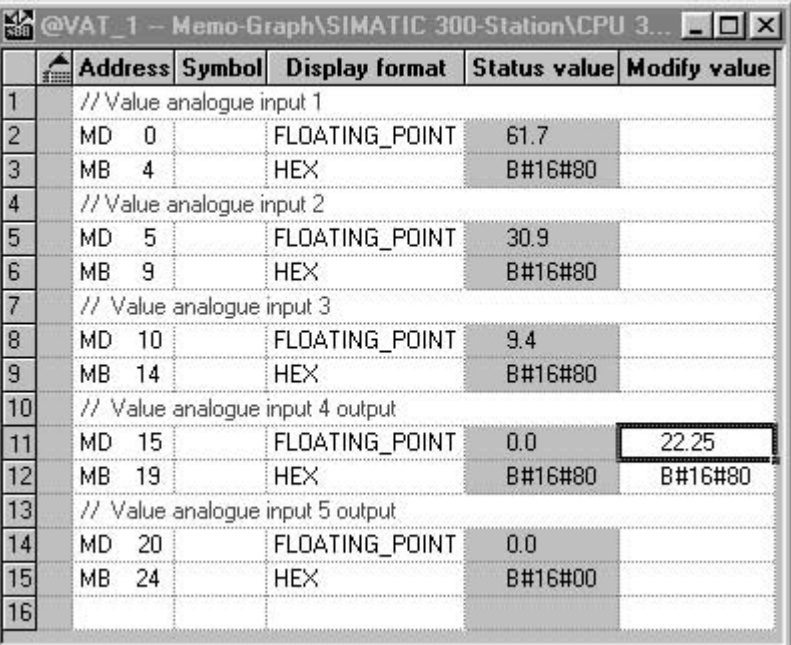

 $\mathcal{L}_\text{max}$  , and the contribution of the contribution of the contribution of the contribution of the contribution of the contribution of the contribution of the contribution of the contribution of the contribution of t

- Menu **Variable -> Activate Modify Values**

#### Result:

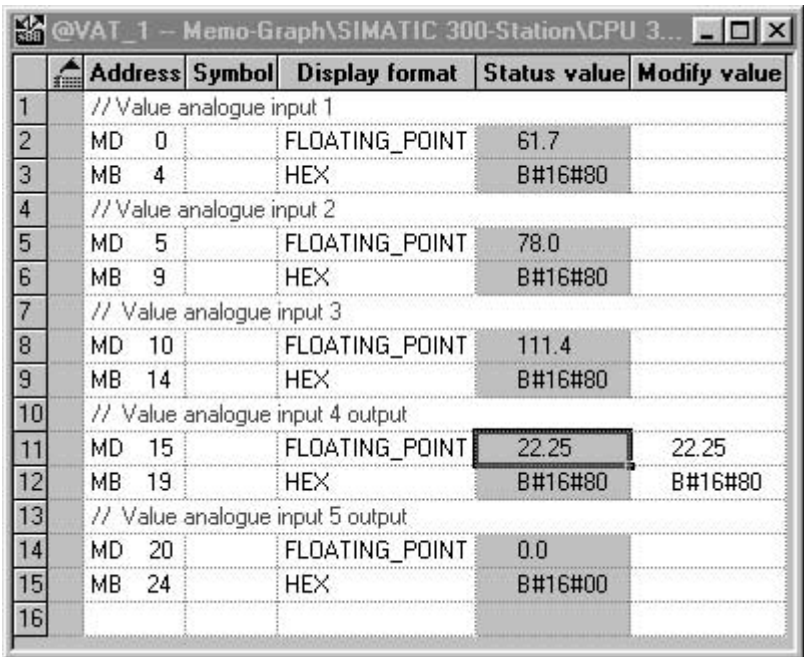

The desired value has been transmitted into the Memo-Graph data sink and is shown on the device display.

## *5.5 Status codes*

## 5.5.1 Table

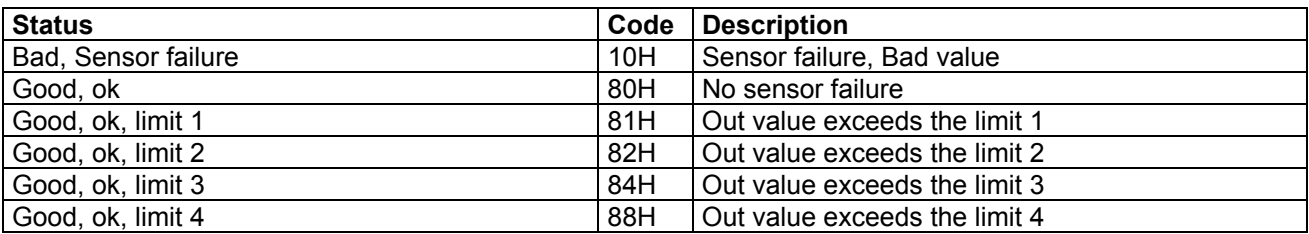

 $\mathcal{L}_\text{max}$  , and the contribution of the contribution of the contribution of the contribution of the contribution of the contribution of the contribution of the contribution of the contribution of the contribution of t

81H, 82H, 84H and 88H only transmitted from Memo-Graph to PROFIBUS-master.

# 5.5.2 Examp le of status codes

Measured value and status are good in the defined range:

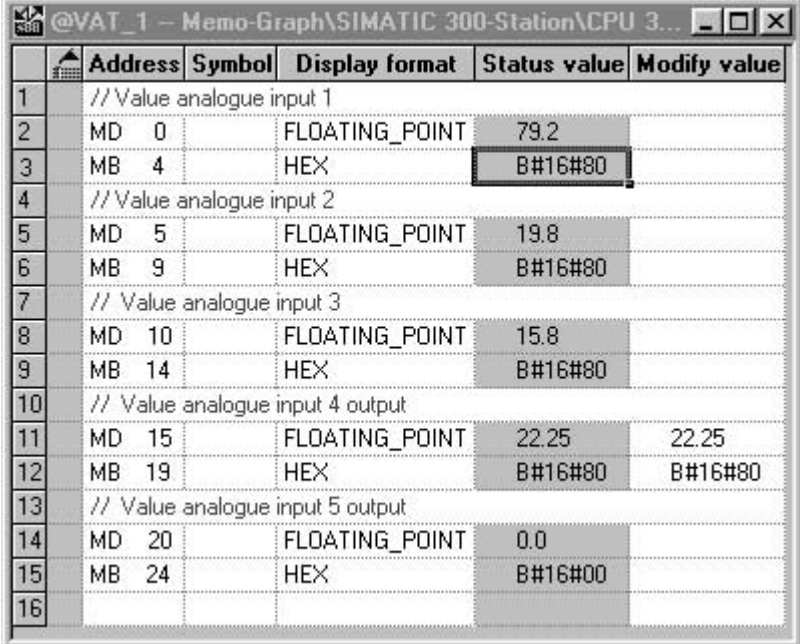

The measured value has exceeded the limit 2:

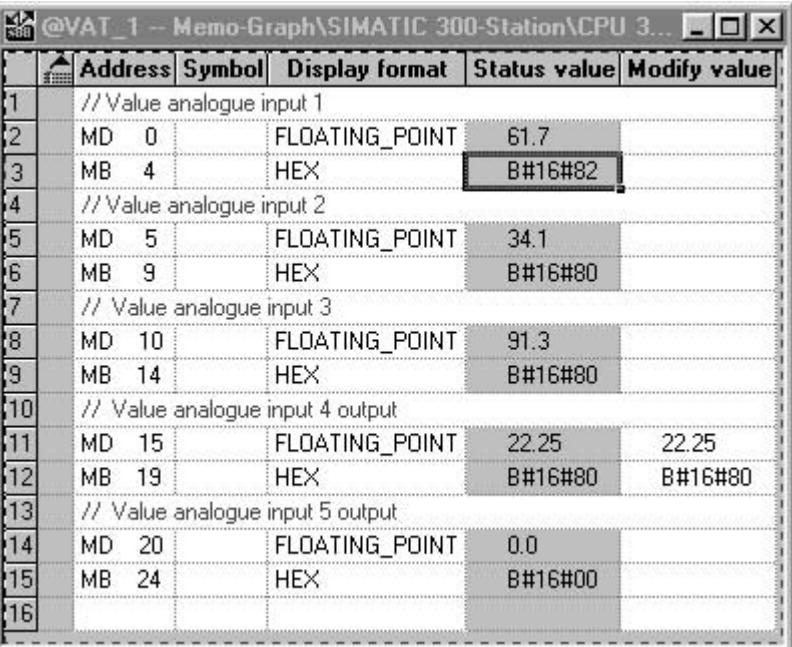

 $\mathcal{L}_\text{max}$  , and the contribution of the contribution of the contribution of the contribution of the contribution of the contribution of the contribution of the contribution of the contribution of the contribution of t

Sensor failure, the value is not useable.

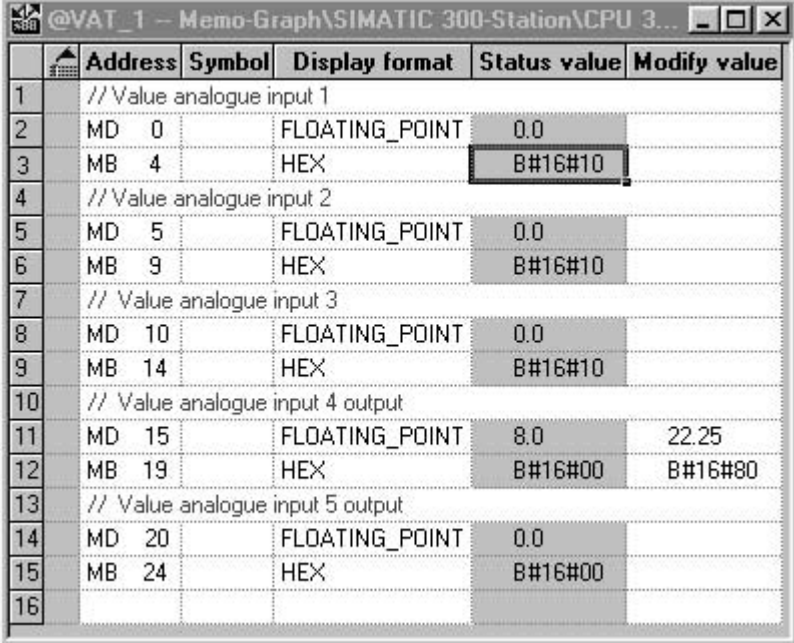

# **6 Troubleshooting**

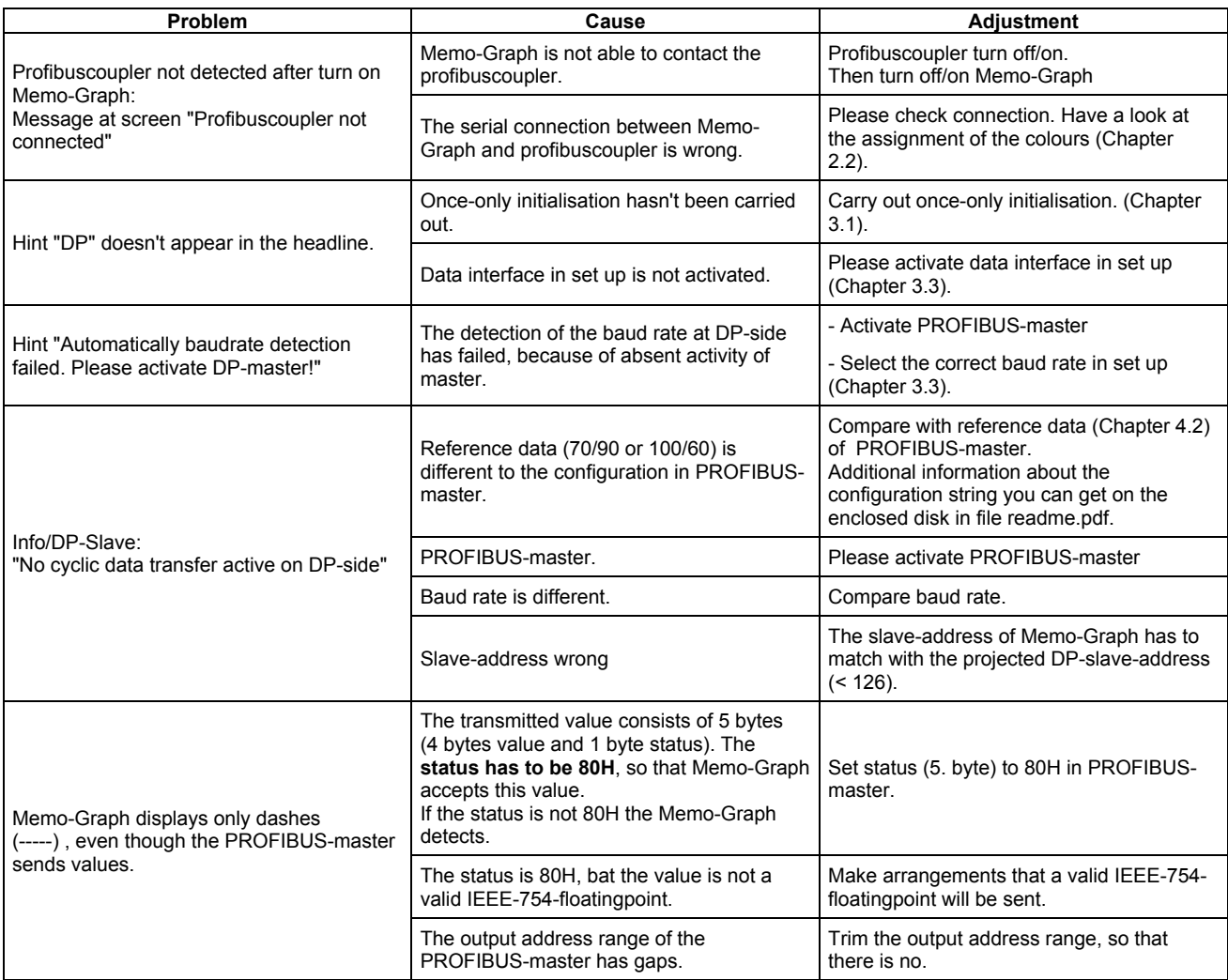

 $\mathcal{L}_\text{max}$  , and the contribution of the contribution of the contribution of the contribution of the contribution of the contribution of the contribution of the contribution of the contribution of the contribution of t

# 7 Index

## $\overline{A}$

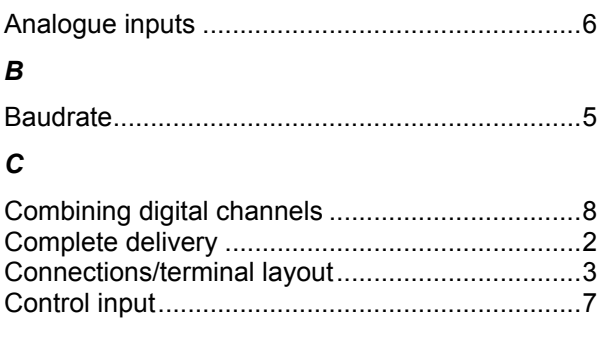

## D

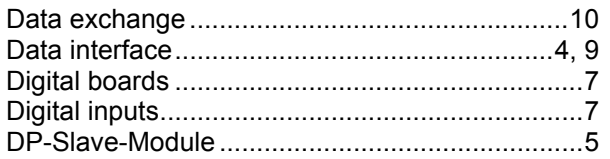

# $\mathbf{E}$

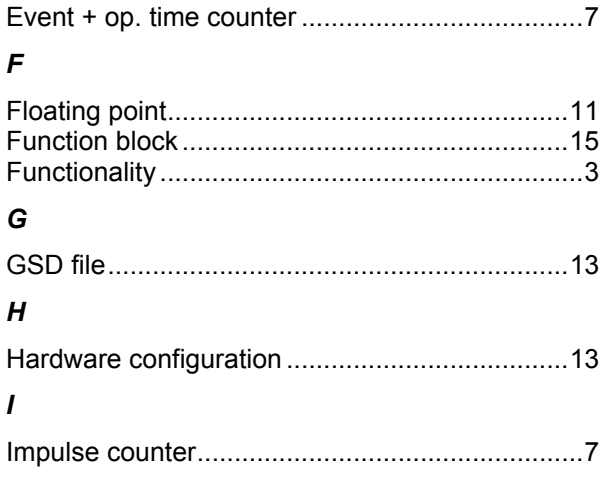

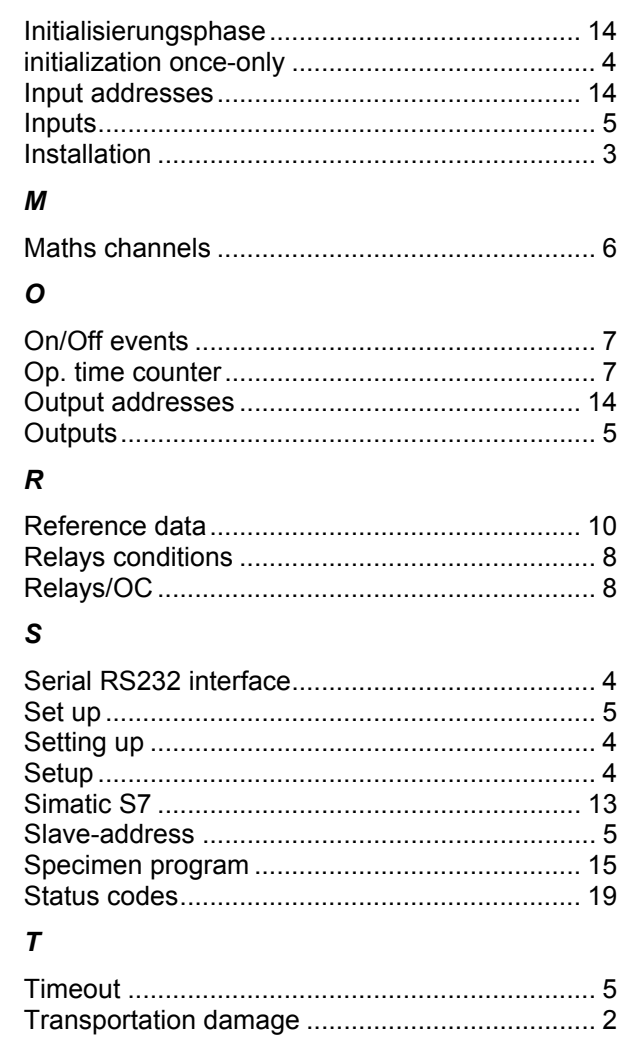

**Europe Austria** ❑ Endress+Hauser Ges.m.b.H. Tel. ++43 (1) 88056-0, Fax (1) 88056-35 **Belarus Belorgsintez** Minsk Tel. ++375 (172) 263166, Fax (172) 263111 **Belgium / Luxembourg** ❑ Endress+Hauser S.A./N.V. Brussels Tel. ++32 (2) 2480600, Fax (2) 2480553 **Bulgaria** INTERTECH-AUTOMATION Tel. ++359 (2) 664869, Fax (2) 9631389 **Croatia** ❑ Endress+Hauser GmbH+Co. Zagreb Tel. ++385 (1) 6637785, Fax (1) 6637823 **Cyprus** I+G Electrical Services Co. Ltd. Nicosia Tel. ++357 (2) 484788, Fax (2) 484690 **Czech Republic** ❑ Endress+Hauser GmbH+Co. Praha Tel. ++420 (26) 6784200, Fax (26) 6784179 **Denmark** ❑ Endress+Hauser A/S Søborg Tel. ++45 (70) 131132, Fax (70) 132133 **Estonia** Elvi-Aqua Tel. ++372 (7) 422726, Fax (7) 422727 **Finland** ❑ Endress+Hauser Oy Espoo Tel. ++358 (9) 8596155, Fax (9) 8596055 **France** ❑ Endress+Hauser Huningue Tel. ++33 (3) 89696768, Fax (3) 89694802 **Germany**<br>□ Endress+Hauser Meßtechnik GmbH+Co.<br>Weil am Rhein Tel. ++49 (7621) 97501, Fax (7621) 975555 **Great Britain** ❑ Endress+Hauser Ltd. Manchester Tel. ++44 (161) 2865000, Fax (161) 9981841 **Greece** I & G Building Services Automation S.A. Athens Tel. ++30 (1) 9241500, Fax (1) 9221714 **Hungary** Mile Ipari-Elektro Budapest Tel. ++36 (1) 2615535, Fax (1) 2615535 **Iceland** Vatnshreinsun HF Reykjavik Tel. ++345 (5) 619616, Fax (5) 619617 **Ireland** Flomeaco Company Ltd. Kildare Tel. ++335 (45) 868615, Fax (45) 868182 **Italy**<br>❑ Endress+Hauser Italia S.p.A. Cernusco s/N Milano Tel. ++39 (02) 92106421, Fax (02) 92107153 **Latvia** Raita Ltd. Riga Tel. ++371 (7) 312897, Fax (7) 312894 **Lithuania** Agava Ltd. Kaunas Tranby **Poland Russia Spain** Kiev **Egypt Nigeria** Lagos **Tunisia Argentina**

Wien

Sofia

Tartu

Tel. ++370 (7) 202410, Fax (7) 207414 **Netherlands** ❑ Endress+Hauser B.V. Naarden

Tel. ++31 (35) 6958611, Fax (35) 6958825

❑ Unternehmen der Endress+Hauser-Gruppe

❑ Members of the Endress+Hauser Group

**Norway** ❑ Endress+Hauser A/S Tel. ++47 (32) 859850, Fax (32) 859851 ❑ Endress+Hauser Polska Sp. z o.o. Warszawy Tel. ++48 (22) 7201090, Fax (22) 7201085 **Portugal** Tecnisis - Tecnica de Sistemas Industriais Linda-a-Velha Tel. ++351 (1) 4172637, Fax (1) 4185278 **Romania** Romconseng SRL Bucharest Tel. ++40 (1) 4101634, Fax (1) 4101634 ❑ Endress+Hauser Moscow Office Moscow Tel. ++709 (5) 1587571, Fax (5) 1589864 **Slovak Republic** Transcom Technik s.r.o. Bratislava Tel. ++421 (74) 4888684, Fax (74) 4887112 **Slovenia** ❑ Endress+Hauser D.O.O. Ljubljana Tel. ++386 (61) 1592217, Fax (61) 1592298 ❑ Endress+Hauser S.A. **Barcelona** Tel. ++34 (93) 4803366, Fax (93) 4733839 **Sweden** ❑ Endress+Hauser AB Sollentuna Tel. ++46 (8) 55511600, Fax (8) 55511600 **Switzerland**<br>❑ Endress+Hauser Metso AG<br>Reinach/BL 1 Tel. ++41 (61) 7157575, Fax (61) 7111650 **Turkey**<br>Intek Endüstriyel Ölcü ve Kontrol Sistemleri<br>Istanbul Tel. ++90 (212) 2751355, Fax (212) 2662775 **Ukraine** Industria Ukraïna Tel. ++380 (44) 26881, Fax (44) 26908 **Yugoslavia** Meris d.o.o. Beograd Tel. ++381 (11) 4446164, Fax (11) 4441966 **Africa** Anasia Heliopolis/Cairo Tel. ++20 (2) 417900, Fax (2) 417900 **Morocco** Oussama S.A. Casablanc Tel. ++212 (2) 241338, Fax (2) 402657 J F Technical Invest. Nig. Ltd. Tel. ++234 (1) 62234546, Fax (1) 62234548 **South Africa** ❑ Endress+Hauser Pty. Ltd. Sandton Tel. ++27 (11) 4441386, Fax (11) 4441977 Controle, Maintenance et Regulation Tunis Tel. ++216 (1) 793077, Fax (1) 788595 **America Brazil** ❑ Samson Endress+Hauser Ltda. Sao Paulo **Canada Chile Colombia** San Jose **Ecuador** Quito **Mexico** Asuncion **USA** Caracas **Asia China** Shanghai **India** Mumbai **Indonesia** Jakarta **Japan** Tokyo

Endress+Hauser Argentina S.A. Buenos Aires Tel. ++54 (1) 145227970, Fax (1) 145227909 **Bolivia DUIVIA**<br>Tritec S.R.L. BOL - Cochabamba

Tel. ++591 (42) 56993, Fax (42) 50981

Tel. ++55 (11) 50313455, Fax (11) 50313067 ❑ Endress+Hauser Ltd. Burlington, Ontario Tel. ++1 (905) 6819292, Fax (905) 6819444 Endress+Hauser Chile Ltd. Las Condes - Santiago Tel. ++56 (2) 321 3009, Fax (2) 321 3025 Colsein Ltd. Bogota D.C. Tel. ++57 (1) 2367659, Fax (1) 6107868 **Costa Rica** EURO-TEC S.A. Tel. ++506 (2) 961542, Fax (2) 961542 Insetec Cia. Ltda. Tel. ++593 (2) 269148, Fax (2) 461833 **Guatemala** ACISA Automatizacion Y Control Industrial S.A. Ciudad de Guatemala, C.A. Tel. ++502 (3) 345985, Fax (2) 327431 ❑ Endress+Hauser I.I. Mexico City Tel. ++52 (5) 568965, Fax (5) 568418 **Paraguay** Incoel S.R.L. Tel. ++595 (21) 213989, Fax (21) 226583 **Uruguay** Circular S.A. Montevideo Tel. ++598 (2) 925785, Fax (2) 929151 ❑ Endress+Hauser Inc. Greenwood, Indiana Tel. ++1 (317) 5357138, Fax (317) 5358489 **Venezuela** H. Z. Instrumentos C.A. Tel. ++58 (2) 9440966, Fax (2) 9444554 ❑ Endress+Hauser Shanghai Instrumentation Co. Ltd. Tel. ++86 (21) 54902300, Fax (21) 54902303 ❑ Endress+Hauser Beijing Office Beijing Tel. ++86 (10) 68344058, Fax (10) 68344068 ❑ Endress+Hauser (H.K.) Ltd. Hong Kong Tel. ++852 (2) 5283120, Fax (2) 8654171 ❑ Endress+Hauser (India) Pvt Ltd. Tel. ++91 (22) 8521458, Fax (22) 8521927 PT Grama Bazita Tel. ++62 (21) 7975083, Fax (21) 7975089 ❑ Sakura Endress Co., Ltd. Tel. ++81 (422) 540611, Fax (422) 550275 **Malaysia**<br>❑ Endress+Hauser (M) Sdn. Bhd. Petaling Jaya, Selangor Darul Ehsan Tel. ++60 (3) 7334848, Fax (3) 7338800 **Pakistan**

Speedy Automation Karachi Tel. ++92 (21) 7722953, Fax (21) 7736884

**Papua New Guinea** SBS Electrical Pty Limited Port Moresby Tel. ++675 (3) 251188, Fax (3) 259556 **Philippines** Brenton Industries Inc. Makati Metro Manila Tel. ++63 (2) 6388041, Fax (2) 6388042 **Singapore** ❑ Endress+Hauser (S.E.A.) Pte., Ltd. Singapore Tel. ++65 (5) 668222, Fax (2) 666848 **South Korea** ❑ Endress+Hauser (Korea) Co., Ltd. Seoul Tel. ++82 (2) 6587200, Fax (2) 6592838 **Taiwan Kingiarl Corporation** Taipei R.O.C. Tel. ++886 (2) 27183938, Fax (2) 27134190 **Thailand** ❑ Endress+Hauser Ltd. Bangkok Tel. ++66 (2) 996781120, Fax (2) 9967810 **Vietnam** Tan Viet Bao Co. Ltd. Ho Chi Minh City Tel. ++84 (8) 8335225, Fax (8) 8335227 **Iran** Telephone Technical Services Co. Ltd. Tehran Tel. ++98 (21) 8746750, Fax (21) 8737295 **Israel** Instrumetrics Industrial Control Ltd. Tel-Aviv Tel. ++972 (3) 6480205, Fax (3) 6471992 **Jordan** A.P. Parpas Engineering S.A. Amman Tel. ++962 (6) 4643246, Fax (6) 4645707 **Kingdom of Saudi Arabia** Anasia Jeddah Tel. ++966 (2) 6710014, Fax (2) 6725929

**Kuwait** Kuwait Maritime & Mercantile Co. K.S.C. Safat Tel. ++965 (2) 441481, Fax (2) 441486

**Lebanon** Nabil Ibrahim Jbeil Tel. ++961 (3) 254052, Fax (9) 548038

**Sultanate of Oman** Mustafa & Jawad Science & Industry Co.  $L^{\text{L}}$ C.

Ruwi Tel. ++968 (60) 2009, Fax (60) 7066 **United Arab Emirates**

Descon Trading EST. Dubai Tel. ++971 (4) 653651, Fax (4) 653264

**Yemen** Yemen Company for Ghee and Soap Industry Taiz Tel. ++976 (4) 230664, Fax (4) 212338

**Australia + New Zealand**

**Australia** ALSTOM Australia Ltd.

Sydney Tel. ++61 (2) 97224777, Fax (2) 97224888 **New Zealand** EMC Industrial Group Ltd Auckland Tel. ++64 (9) 4155110, Fax (9) 4155115

**All other countries**

❑ Endress+Hauser GmbH+Co. Instruments International D-Weil am Rhein **Germany** Tel. ++49 (7621) 97502, Fax (7621) 975345

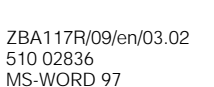

Endress + Hauser The Power of Know How